# **Instructions for Installing Phone Mute, and Audio.**

## **Application: CR220, CDR220, BE4602, Mexico Pro and Traffic Pro.**

- Remove the head unit from the dashboard.
- Remove the power/speaker connector from the back of your head unit.
- Locate the single wire from the cable kit and insert it into **pin #3 of the A Socket** as found on diagram below. This wire will activate the Phone Mute and Audio circuits of the radio when properly connected to the mute trigger lead of your phone.
- Locate the **single red tipped female RCA jack** from the modification kit.
- Remove the C3 Socket connector from your radio. If your radio does not have one, find the one enclosed in the cable kit.
- Insert the **red lead from the single RCA cable into pin #13** and insert the **black lead into pin #14 of the C3** connector as shown below. This lead will allow you to input telephone audio from your phone.

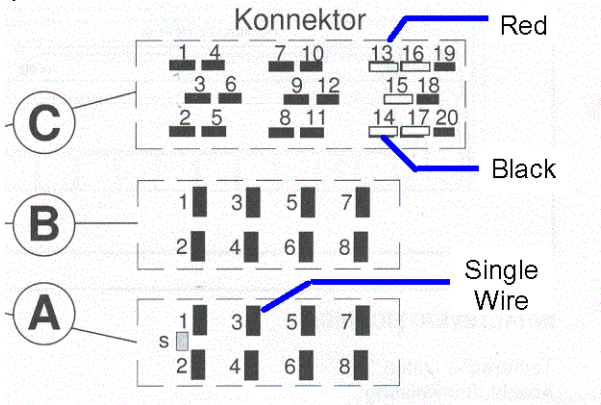

• **Note: Please reconnect the power/speaker connector to the back of the unit and install it back into the dashboard.** 

### **To select phone input:**

Turn radio ON. Depending upon your specific model, press and hold the following button for 8 seconds to access the submenu.

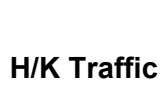

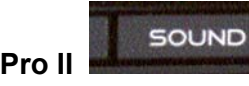

**Porsche CR/CDR220 H/K Traffic Pro FORD Traffic Pro II** 

**Mercedes-Benz 4602 Becker Mexico Pro**

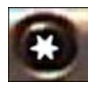

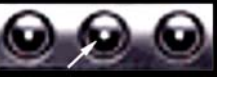

When User menu is displayed, select **Tel** to change settings from **OFF** to **ON**. Porsche and Mercedes-Benz models may require you to tune up or down to access the **Tel mode**.

Turn radio **off**.

When properly connected, your radio will display **PHONE** when a call is being received. The radio audio will mute and the telephone audio will be heard through the vehicle speaker system.

## **Instructions for installing an external audio source (MP3)**

### **Application: CR220, CDR220, BE4602, Mexico Pro and Traffic Pro.**

- Remove the C3 Socket connector from your radio. If your radio does not have one, find the one enclosed in the cable kit.
- Locate the set of female RCA jacks from the modification kit.
- Insert the **brown lead into pin #18 of the C3 Socket.**
- Insert the **yellow lead into pin #19 of the C3 Socket.**
- Insert the **red lead into pin #20 of the C3 Socket.**

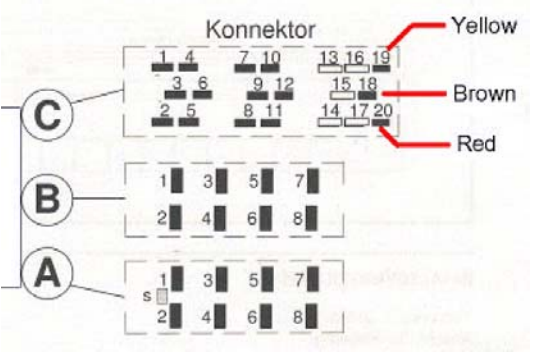

### **\*\*\*\* When selecting this option, you will not be able to use an external CD Changer since they both use the same audio input lines. \*\*\*\***

#### **To select Auxiliary Input for Mercedes-Benz 4602:**

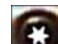

Turn radio ON. Press and hold the button for 8 seconds, until **Becker 1** is displayed. Turn the Tuning Knob until **AUX OFF** is displayed. Press either button located directly under the Arrows on the display to change the present setting from OFF to **ON**. Turn radio OFF. Auxiliary Audio Input has now been activated.

### **To select Auxiliary Input for FORD Traffic Pro II :**

Turn radio ON. Press and hold the button for 8 seconds, until **User menu** is displayed. Press either button located directly under the word **AUX** on the display to change the present setting from OFF to **ON**. Turn radio OFF. Auxiliary Audio Input has now been activated.

#### **To select Auxiliary Input for Porsche CR220 \ CDR220:**

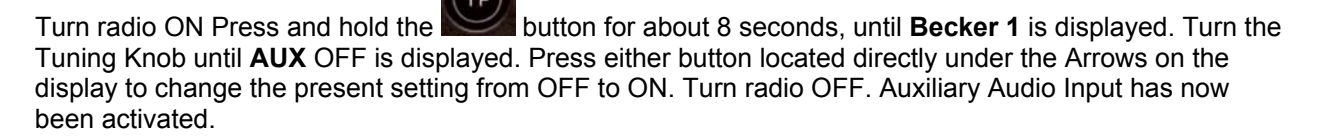

### **To select Auxiliary Input for Harman/Kardon Traffic Pro:**

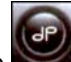

Turn radio ON. Press and hold the button for 8 seconds, until **Sub Menu** is displayed. Press the button located directly under **AUX** on the display to change the present setting from OFF to **ON**. Turn radio OFF. Auxiliary Audio Input has now been activated.

### **When properly connected and the radios "Auxiliary Input " is selected as per instructions above, you will be able to play external audio sources through the radio system.**